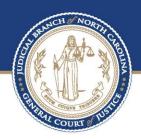

# Additional Information for File & Serve Users - Filers

Prepared by

NC Administrative Office of Courts 06/16/2023

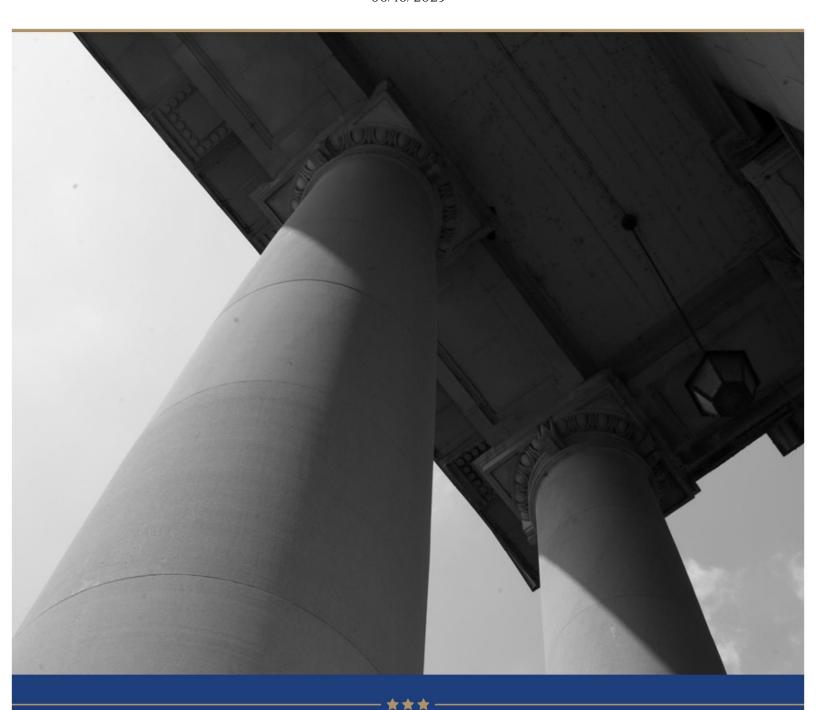

# TABLE OF CONTENTS

|      |                                                    | Page |
|------|----------------------------------------------------|------|
| ADDI | TIONAL INFORMATION FOR FILE & SERVE USERS - FILERS | 3    |
| 1.   | Service Options                                    | 3    |
|      | ppendix                                            |      |
| 2.   | Return Reasons                                     | 6    |
| 3.   | Document Types                                     |      |
| 4.   | Best Practices when eFiling                        |      |
| 1.   | Registration:                                      | 8    |
| 2.   | . Case Information Tab:                            | 8    |
| 3.   | Case Information Tab:                              | 9    |
| 4.   | Parties Tab:                                       | 9    |
| 5.   | Filings Tab:                                       | 10   |
| 6.   | Filings Tab:                                       | 11   |
| Ol   | ptions available for Initial Filings               | 11   |
| Ol   | ptions available for Subsequent Filings            | 11   |
| 7.   | Filings Tab:                                       | 12   |
| 8.   | Fees Tab:                                          | 12   |
| 9.   | Naming Standards                                   | 12   |
| a.   | Party Naming Standards:                            | 13   |
| 10   | O PDF Best Practices                               | 13   |

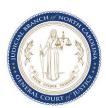

#### About the North Carolina Judicial Branch

The mission of the North Carolina Judicial Branch is to protect and preserve the rights and liberties of all the people as guaranteed by the Constitutions and laws of the United States and North Carolina by providing a fair, independent and accessible forum for the just, timely and economical resolution of their legal affairs.

#### **About the North Carolina Administrative Office of the Courts**

The mission of the North Carolina Administrative Office of the Courts is to provide services to help North Carolina's unified court system operate more efficiently and effectively, taking into account each courthouse's diverse needs, caseloads, and available resources.

# Additional Information for File & Serve Users - Filers

## 1. Service Options

| Service Options for                                                                  |                                                                                                    |
|--------------------------------------------------------------------------------------|----------------------------------------------------------------------------------------------------|
| Filers                                                                               | Outcome                                                                                                    |
| Service only through<br>Odyssey File & Serve<br>(OFS). Refer <u>Appendix</u><br>(1). | When a user performs the "service only" function in OFS, the system will immediately send an email notification to each Service Contact selected by the user. Each "Service Contact" selected will receive an email notification that provides a link to the document that is being served and lists all Service Contacts that receive the notification. The system will not send the document to the clerk and the document will not be file-stamped or become a part of the court file.  The system will not include in the official court record <i>any</i> information on service (e.g., list of Service Contacts and confirmation of service).  Users have two options to obtain documentation of service. First, the user can include their own email address as a Service Contact and receive the same email notification. Second, the OFS system records the transaction, and the user can print a copy of that record at any time after the "service only" function has been completed. |
| Choose efile only                                                                    | When a user performs the "eFile only" function in OFS, the system will immediately                                                                                                    |
| option. Refer <u>Appendix</u>                                                        | send the document(s) to the clerk for review. After the clerk reviews and accepts the                                                                                                    |
| <u>(2)</u> .                                                                         | filing, the system will: (1) apply the file-stamp at the bottom of the lead page of each                                                                                                    |
|                                                                                      | electronic file, (2) place the file-stamped document(s) into the official electronic court                                                                                                    |
|                                                                                      | file, and (3) send an email notification to the user that provides a link to the file-                                                                                                    |
|                                                                                      | stamped document(s).                                                                                                    |
|                                                                                      | Parties are not served through the eFile only function.                                                                                                    |

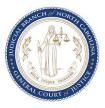

| Service Options for                                                                                                    |                                                                                                    |
|----------------------------------------------------------------------------------------------------|----------------------------------------------------------------------------------------------------|
| Filers                                                                                                    | Outcome                                                                                                    |
| Choose <b>eFile and eServe</b> option in OFS. Refer <u>Appendix (3)</u> .                                              | When a user performs the "eFile and eServe" function in OFS, the system will immediately send the document(s) to the clerk for review. After the clerk reviews and accepts the filing, the system will: (1) apply the file-stamp at the bottom of the lead page of each electronic file, (2) place the file-stamped document(s) into the official electronic court file, (3) send an email notification to the user that provides a link to the file-stamped document(s), and (4) send an email notification to each Service Contact selected by the user that provides a link to the file-stamped document and lists all Service Contacts that receive the notification.  The system will not include in the official court record <i>any</i> information on service (e.g., list of Service Contacts and confirmation of service).  Users have two options to obtain documentation of service. First, the user can include their own email address as a Service Contact and receive the same email notification. Second, the OFS system records the transaction, and the user can print a copy of that record at any time after the "service only" function has been completed.                                                                                                    |
| Choose eFile only option and an additional service only option within the same envelope. Refer Appendices (1) and (2). | When a user performs the "eFile only" and the "service only" function in the same envelope in OFS, the system will immediately: (1) send the eFile only document(s) to the clerk for review and (2) send an email notification of the service only document to each Service Contact selected by the user in the service only filing that provides a link to the non-file-stamped document(s) and lists all Service Contacts that receive the notification.  For the efiled only documents, after the clerk reviews and accepts the filing, the system will: (1) apply the file-stamp at the bottom of the lead page of each electronic file, (2) place the file-stamped document(s) into the official electronic court file, and (3) send an email notification to the user that provides a link to the file-stamped document.  The system will not include in the official court record <i>any</i> information on service (e.g., list of Service Contacts and confirmation of service).  Users have two options to obtain documentation of service. First, the user can include their own email address as a Service Contact and receive the same email notification. Second, the OFS system records the transaction, and the user can print a copy of that record at any time after the "service only" function has been completed. |

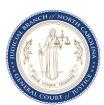

#### **Service Options for Filers Outcome** Choose eFile and When a user performs the "eFile and eServe" and the "service only" function in the eServe option and an same envelope in OFS, the system will immediately: (1) send the eFile and eServe document(s) to the clerk for review, and (2) send an email notification of the service additional service only within the same only document to each Service Contact selected by the user in the service only filing envelope. Refer that provides a link to the non-file-stamped document(s) and lists all Service Contacts Appendices (1) and (3). that receive the notification. For the efiled and eServe only documents, after the clerk reviews and accepts the filing, the system will: (1) apply the file-stamp at the bottom of the lead page of each electronic file, (2) place the file-stamped document(s) into the official electronic court file, (3) send an email notification to the user that provides a link to the file-stamped document, and (4) send an email notification to each Service Contact selected by the user that provides a link to the file-stamped document and lists all Service Contacts that receive the notification. This occurs for both the eFile and eServe and service only documents. The system will not include in the official court record any information on service (e.g., list of Service Contacts and confirmation of service). Users have two options to obtain documentation of service. First, the user can include their own email address as a Service Contact and receive the same email notification. Second, the OFS system records the transaction, and the user can print a copy of that record at any time after the "service only" function has been completed.

#### **Appendix**

- Service Only option displays only for subsequent filings which you can access by clicking File into
  existing case. In the filings tab click + Add Filing and then select Service Only under Filing Type
  section.
- eFile Only option displays for both initial and subsequent filings which you can access by clicking Start new case or File into existing case. In the filings tab click + Add Filing and then select eFile Only under Filing Type section.
- eFile and Serve option displays only for subsequent filings which you can access by clicking File
  into existing case. In the filings tab click + Add Filing and then select eFile and Serve under
  Filing Type section.

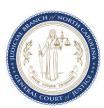

<sup>&</sup>lt;sup>1</sup> If multiple documents are submitted in the same electronic file (e.g., ".pdf" file), only the lead page of the first document in the electronic will receive a file-stamp. Multiple electronic files may be submitted in the same envelope. The lead page of each electronic file in an envelope will receive a file stamp.

## 2. Return Reasons

| Category                                                                | Return Reason                                                                                                    |
|-------------------------------------------------------------------------|----------------------------------------------------------------------------------------------------|
| Gate-Keeper Order                                                       | There is an order directing the clerk not to accept the party's filing.                                                                                                    |
| False lien                                                              | The clerk has a reasonable suspicion that the filing is a purported lien or encumbrance is that is materially false, fictitious, or fraudulent, and the filing is not approved by a judge of the judicial district having subject matter jurisdiction for filing by the clerk of superior court. |
| At Electronic Filer's request                                           | The Electronic Filer requests the filing be withdrawn prior to acceptance into the ICMS.                                                                                                    |
| Document corruption                                                     | <ol> <li>The document cannot be opened by the court because of apparent corruption.</li> <li>A document is quarantined by the ICMS as containing possible malicious software, e.g., a virus.</li> </ol>                                                                                          |
| Documents prohibited by rule or statute from being filed with the court | Specifically, the following documents may be rejected:  1) Discovery requests or responses (unless authorized by the court or attached to a motion as an exhibit)  2) Offers of settlement  3) Documents submitted to the court for in-camera review                                             |

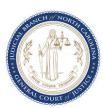

| Incorrect or insufficient |                                                                                         |
|---------------------------|-----------------------------------------------------------------------------------------|
| proof for Online          |                                                                                         |
| Requests (For DA office   |                                                                                         |
| use only; Only DA         |                                                                                         |
| cannot be done by         |                                                                                         |
| queue. Can only be        | This Return Reason is only used by DA Staff to return filings that come to their queue  |
| done by location)         | for Online Requests for Compliance Dismissals and Speeding Reductions only              |
| Portal Elevated Access    |                                                                                         |
| Denied (AOC Portal        | This Return Reason is only used by AOC Portal Unit to return filings that come to their |
| Unit)                     | queue for Elevated Access                                                               |
| Incorrect ORI number      |                                                                                         |
| (For AOC Expunction       | This Return Reason is only used by AOC Expunction Admin group to return filings that    |
| Admin use only)           | come to their queue and when ORI Number is incorrect                                    |
| Incorrect agency          |                                                                                         |
| selected (For AOC         |                                                                                         |
| Expunction Admin use      | This Return Reason is only used by AOC Expunction Admin group to return filings that    |
| only)                     | come to their queue and when the selected agency is incorrect                           |
| Duplicate request (For    |                                                                                         |
| AOC Expunction Admin      | This Return Reason is only used by AOC Expunction Admin group to return filings that    |
| use only)                 | come to their queue when there is a similar request already exists                      |

# 3. Document Types

| Document Types    | Select this when                                                                                                    |
|-------------------|----------------------------------------------------------------------------------------------------|
| Public            | Selection of this document type will be available in Portal even to the anonymous                                                                                                    |
|                   | USEr.                                                                                                    |
| Public Not Portal | Selection of this document type will not be available in Portal (with or without elevated access) or the Kiosk in the court location but can be requested for the clerk to provide. When in doubt choose this option. |
|                   | Selection of this document type is deemed to be confidential by the various statutes and rules governing confidentiality. Documents with this type will be available in Portal with the appropriate Elevated Access.  |
| Confidential      |                                                                                                    |
|                   | NOTE - Case level security is applied for Juvenile, Pre-Birth Determinations, and                                                                                                    |
|                   | Confidential Name change cases so the documents filed for these cases should not                                                                                                    |
|                   | have Confidential                                                                                                    |
| Supporting        | Do not select this option for any filing codes. This is only meant for filing code                                                                                                    |
| Documentation for | Supporting Documentation for Audit Purposes and is automatically set when this                                                                                                    |
| Audit Process     | filing code is selected.                                                                                                    |

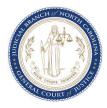

| District Attorney and |                                                                                       |
|-----------------------|---------------------------------------------------------------------------------------|
| Assistant District    | Do not select this option for any filing codes. This is only meant for filings coming |
| Attorney Only         | from Guide & File and is automatically set for some filings coming from Guide & File. |
|                       | Do not select this option for any filing codes. This is only meant for filing code    |
| Need DA Review        | Criminal Motions and Order for DA Review and is automatically set when this filing    |
|                       | code is selected.                                                                     |

### 4. Best Practices when eFiling

- 1. Registration: For Firm accounts, ensure your firm account has at least 2 admin users.
- 2. **Case Information Tab:** Ensure the correct court location is selected prior to completing your filing. File & Serve may be used to electronically file with district court, superior court, or the clerk of superior court. Selecting the incorrect court location may lead to your filing being rejected or missed by the appropriate court personnel.

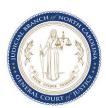

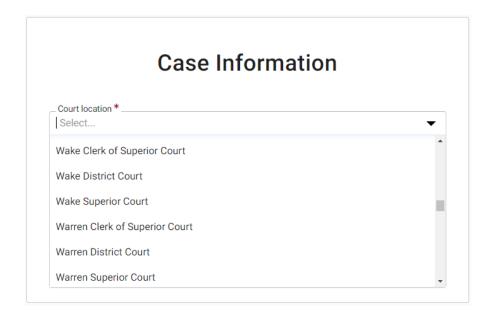

3. **Case Information Tab:** Ensure you select the appropriate case category for your filing. The case types field will populate based on the available types configured under each case category. If the case type you are looking for is not shown, review your case category selection and confirm you have selected the appropriate category.

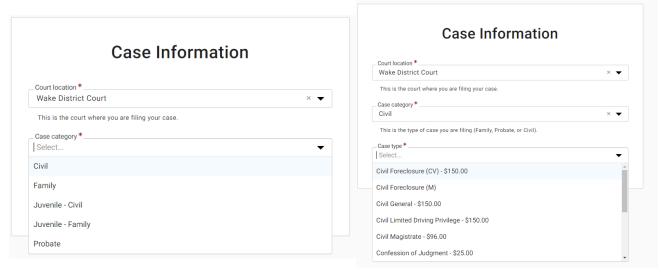

4. **Parties Tab:** Attorney information should be added to the appropriate party on the case, not as a separate party. You will have the option of adding the lead attorney at the bottom of the party information screen.

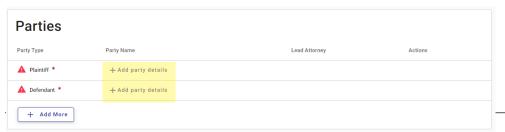

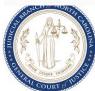

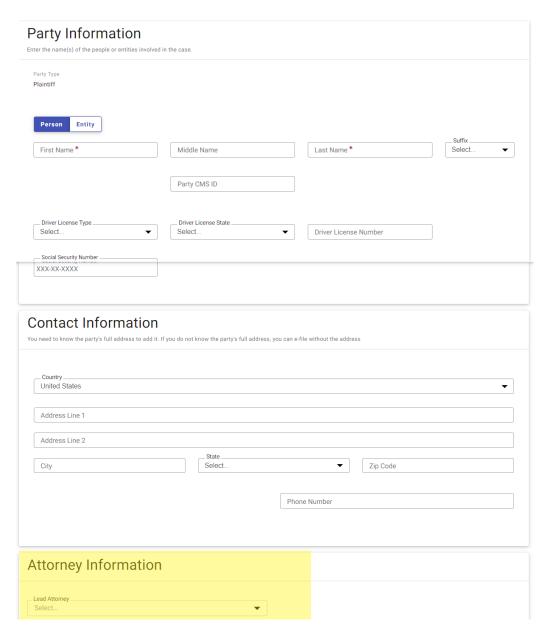

5. **Filings Tab:** Each pleading should be filed separately, with a separate filing code.

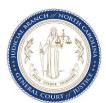

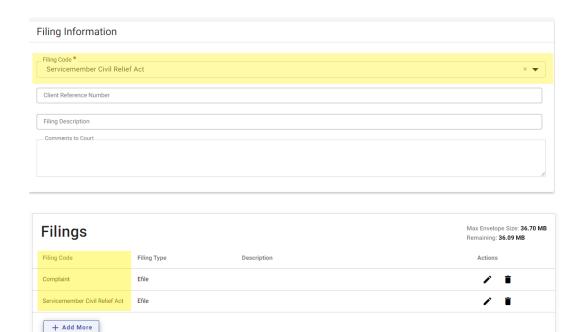

6. **Filings Tab:** If you need to serve a service contact, ensure you select eFile and Serve instead of eFile only. Available only for subsequent filings.

#### **Options available for Initial Filings**

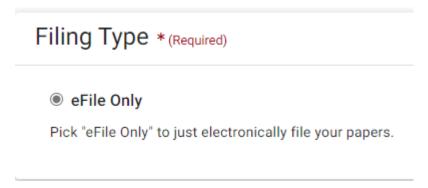

#### **Options available for Subsequent Filings**

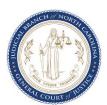

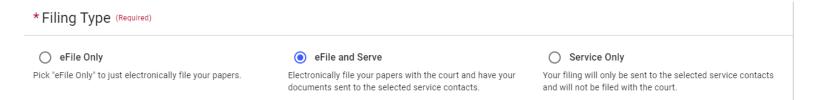

7. **Filings Tab:** Prior to saving your filing, select all additional services that apply to your filing to ensure proper calculation of fees.

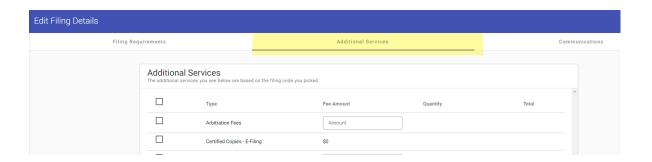

8. **Fees Tab:** When selecting the party responsible for fees, be sure to select the party in which the attorney is filing on behalf of.

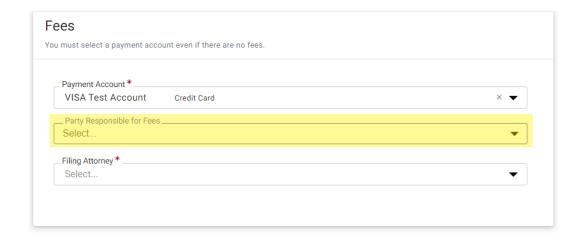

9. Naming Standards

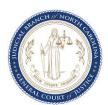

a. **Party Naming Standards:** <u>Click here</u> to review the party naming standards for questions on this topic.

#### 10. PDF Best Practices

**a.** Verify that you are using the latest version of Adobe for creating and converting your PDF documents.

Link: <a href="https://get.adobe.com/reader/">https://get.adobe.com/reader/</a>

b. Ensure that all PDFs that are uploaded are flattened.

Link: <a href="https://odysseyfileandservecloud.zendesk.com/hc/en-us/articles/360049035252">https://odysseyfileandservecloud.zendesk.com/hc/en-us/articles/360049035252</a>

c. If uploading images from a mobile phone or other source, ensure the image(s) are converted to PDF prior to uploading.

Link: https://odysseyfileandservecloud.zendesk.com/hc/en-us/articles/360049035252

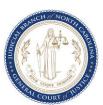